## **原材料放行**

指是为获得投资促进的公司发放海关部门批准的原材料放行许可证编号的服务。根据 第 36 (1)、 (2) 和第 30 条的投资促进法, 即批准放行原材料为了免征 进口关税, 减免 进口关税,使用担保银行为了申请退税和撤回担保银行。

## **1. 工作模式**

- 1. 以 ebXML 格式发送原材料放行订单替原材料放行订单信函,并减少企业家 提交文件。(将信息发送给海关部门替发送原材料放行信函)。
- 2. 批准书格式更改为 1306R620100000001,详细信息如下:

1306=每个办公室的批准编号

R=原材料类型

62=批准年份

01=批准月份

- 00000001=运行编号 (Running No.), 每月重置的运行编号。此种新的批准编号格式 将用于原材料放行,原材料扣减和取消原材料事项。
	- 3. 原材料放行分为 2 类, 即无单证原材料放行文件, 如下所示:
		- 3.1 海关办理手续前的原材料放行订单包括:
			- 3.1.1 申请免征或减免原材料进口关税批准(BIRTIMP1)。
			- 3.1.2 申请使用银行担保代替支付原材料进口关税(BIRTIMP2)。
		- 3.2 海关办理手续后的原材料放行订单包括:
			- 3.2.1 申请撤销使用银行担保替全额支付原材料进口关税批准(BIRTIMP3)。
			- 3.2.2 申请撤销使用银行担保替末全额支付原材料进口关税批准(BIRTIMP4)。
			- 3.2.3 申请免征或减免原材料进口关税批准 (退税) (BIRTIMP5)。
	- 4. 每种类型的放行订单记录信息将在名称末尾指定数字为一个编号,如下所示:
		- 1 = 进口免税放行(BIRTIMP1)
		- $2 = \text{frac}$  (BIRTIMP2)
		- 3 = 全额撤回担保放行 (BIRTIMP3)
		- 4 = 未全额撤回担保放行(BIRTIMP4)
		- 5 = 退税 (BIRTIMP5) 示例: 进口免税放行数据文件名为 Birtimp1.xlsx, 担保放行数据文件名为 Birtipp2.xlsx 等。
- 5. 如果信息已发送到海关部门而需要取消的情况, 则必须等待海关部门的答复 才能通过在线系统 (Cancel Online)提交取消订单的信息。
- 6. 对于申请进口在线 Import Online 提交信息。在线数据中可以多次提交信息, 无需等待第一次提交的信息处理成功,并且每次提交请求时都能够检查剩余原材料 的余额。

2. 数据输入结构: 有 1 个文件, 用于保存记录所有 5 种原材料的放行订单。BIRTIMP 是一种 从进口发票中输入产品详细信息结构以请求原材料放行。

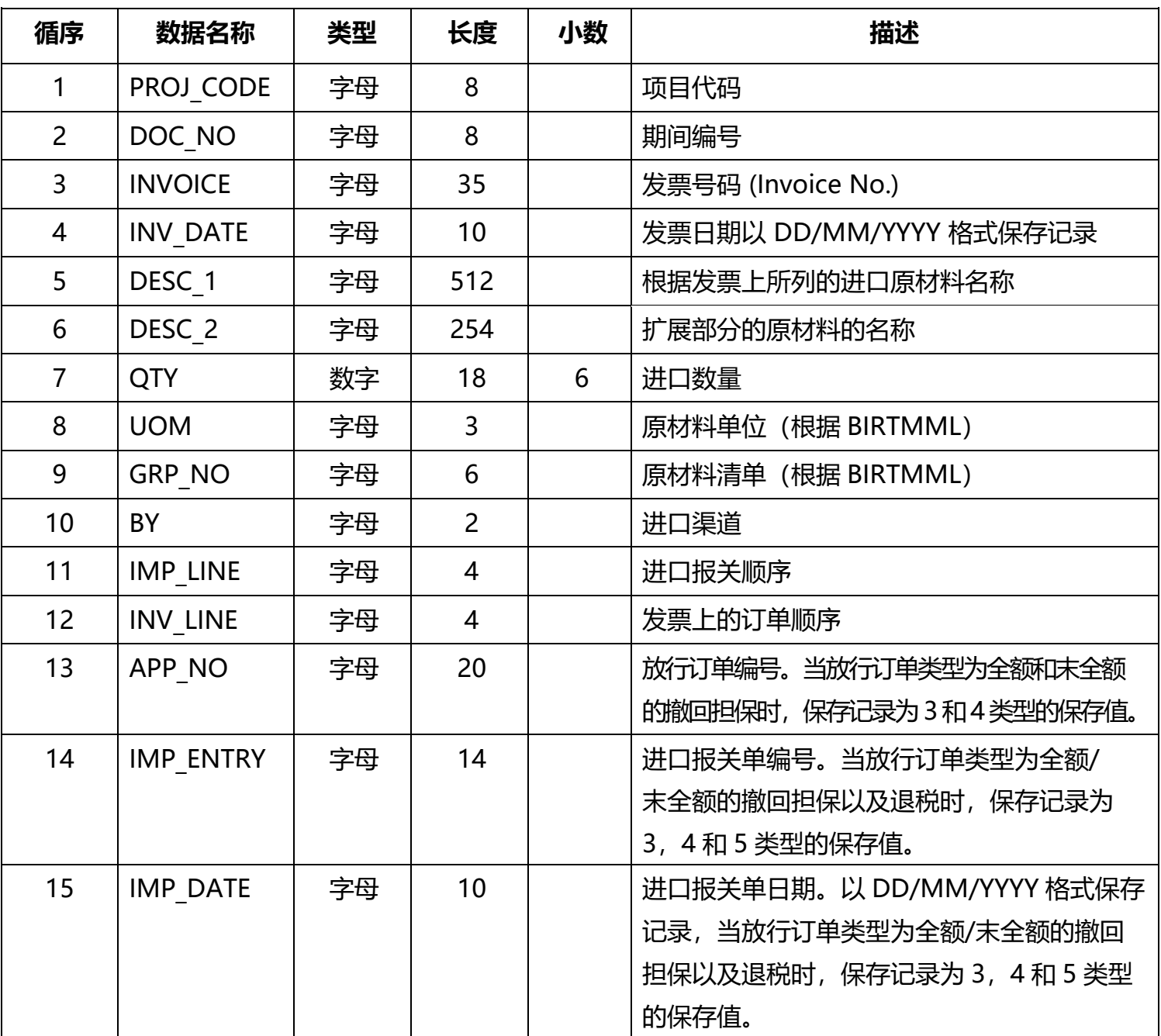

## **IMP 输入数据结构的文件**

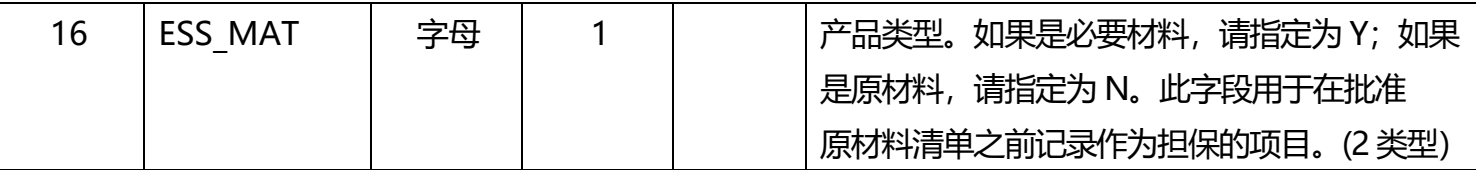

## **输入数据信息的条件**

1. 在一个数据文件中,可以保存记录多个时期的数据, 但必须是相同类型的放行订单。 一个时期可以保存记录 1 张发票。

- 2. 发票长度不超过 35 个字符。
- 3. 原材料名称:只能输入最多 512 个字符。
- 4. 如果一个磁盘上有多个文件,请在文件名末尾添加\_1、\_2…, 例如: Birtipp1\_1.xlsx、 Birtipp1 2.xlsx 等。
- 5. 担保的撤回只能撤回一次。如果担保金额未全额撤回, 剩余的金额将被征收关税。
- 6. 退税只能申请一次。
- 7. 除了在原材料放行部门亲自提交信息外,公司还可以通过 IC 在线系统发送信息, 该系统可以多次发送信息。数据保存记录: 以 Excel 文件格式保存数据, 将文件命名为 BIRTIMP…XLSX,并根据放行任务类型输入数字 1-5。如果有多个文件,请在文件名末尾 添加 1、 2…,如 BIRTIMP1 1.XLSX 等。

**备注:**原材料放行需要 3 个小时工作才能完成。

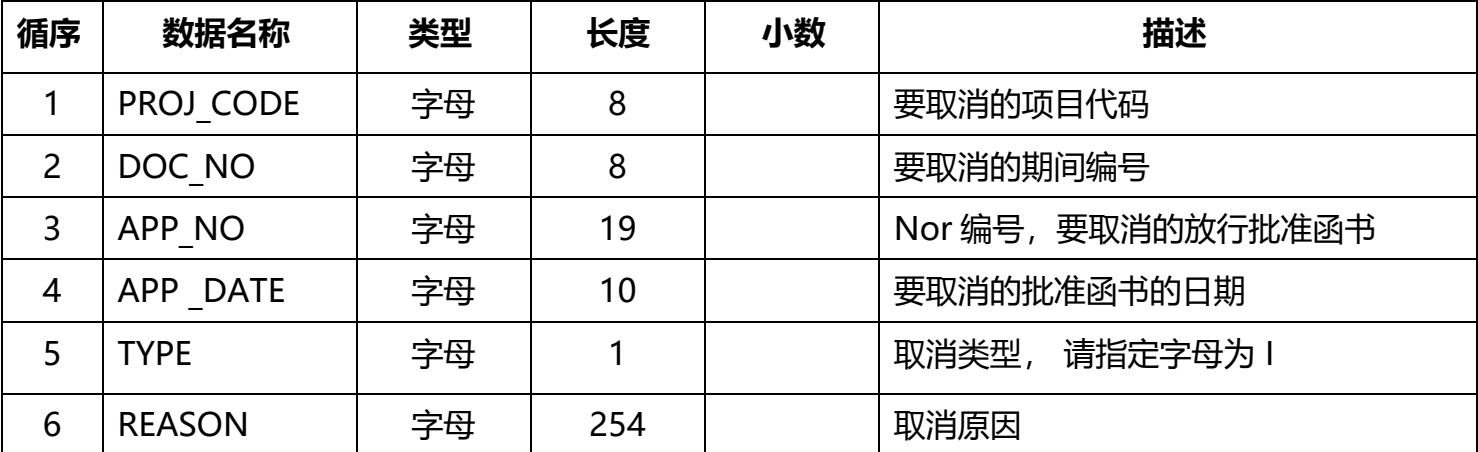

**取消原材料放行订单 (文件 : BIRTCAN)**